# **ConnectToJSM User Manual**

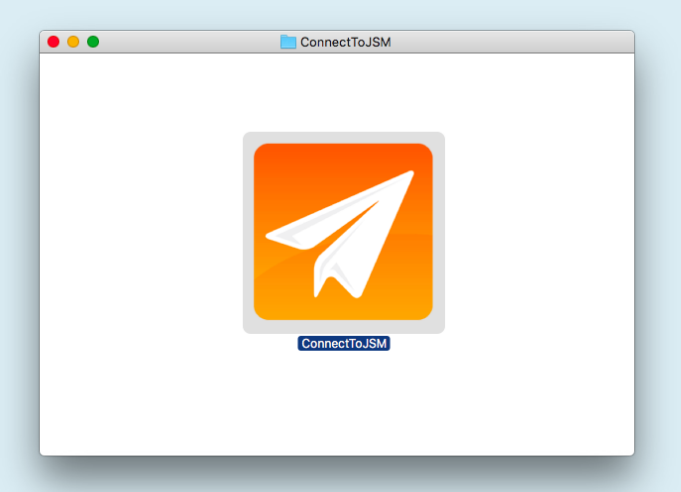

# **J.S. McCARTHY PRINTERS** one source one solution

AUGUSTA = PORTLAND = BOSTON = HARTFORD = STAMFORD = NEW YORK

### **Download and Installation:**

- visit: www.JSMcCarthy.com/ConnectToJSM to download installer
- decompress download
- launch resulting file and let it download ConnectToJSM application.
- delete download and uncompressed file
- put ConnectToJSM program on computer desktop
- launch ConnectToJSM
- click Yes to install print driver
- click Yes to download Creative Suite plugins. (a separate web page opens)
- download the individual plugin installers for either Macintosh or Windows

for your specific Adobe software applications and versions

- Run the Creative Suite plugin installers
- Done.

#### **How to launch ConnectToJSM:**

- double click ConnectToJSM icon on desktop
- drag and drop files onto icon on desktop
- launch via toolbar menu item

## **Upload non-PDF files:**

- drag 'n drop files onto ConnectToJSM window
- enter job information
- hit Send.

#### **Upload PDF files:**

- drag 'n drop PDF files onto ConnectToJSM window (process files individually)
- enter job information
- review Preflight report
- hit Send.

#### **Create + Upload PDF Files within Indesign/Illustrator:**

- File/Export to Connector
- select ConnectToJSM
- enter job information
- review Preflight report
- hit Send.